# **Omni Switch OS6860/OS6860E**

# **Release 8.1.1.689.R01**

The following is a list of issues that have been identified and corrected in AOS software release. This document is intended to be used as a pre-upgrade guide and does not replace the Release Notes which are created for every GA release of software.

**Important Notice:** For a copy of software release not posted on the Web or if you have any question or concern please contact Alcatel's Technical Support Department.

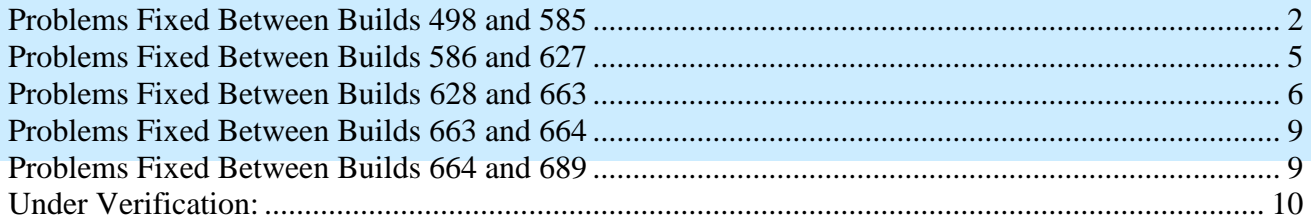

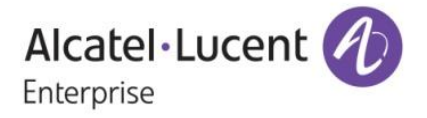

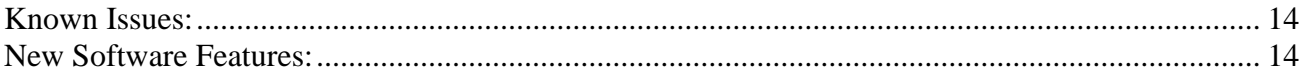

## <span id="page-1-0"></span>**Problems Fixed Between Builds 498 and 585**

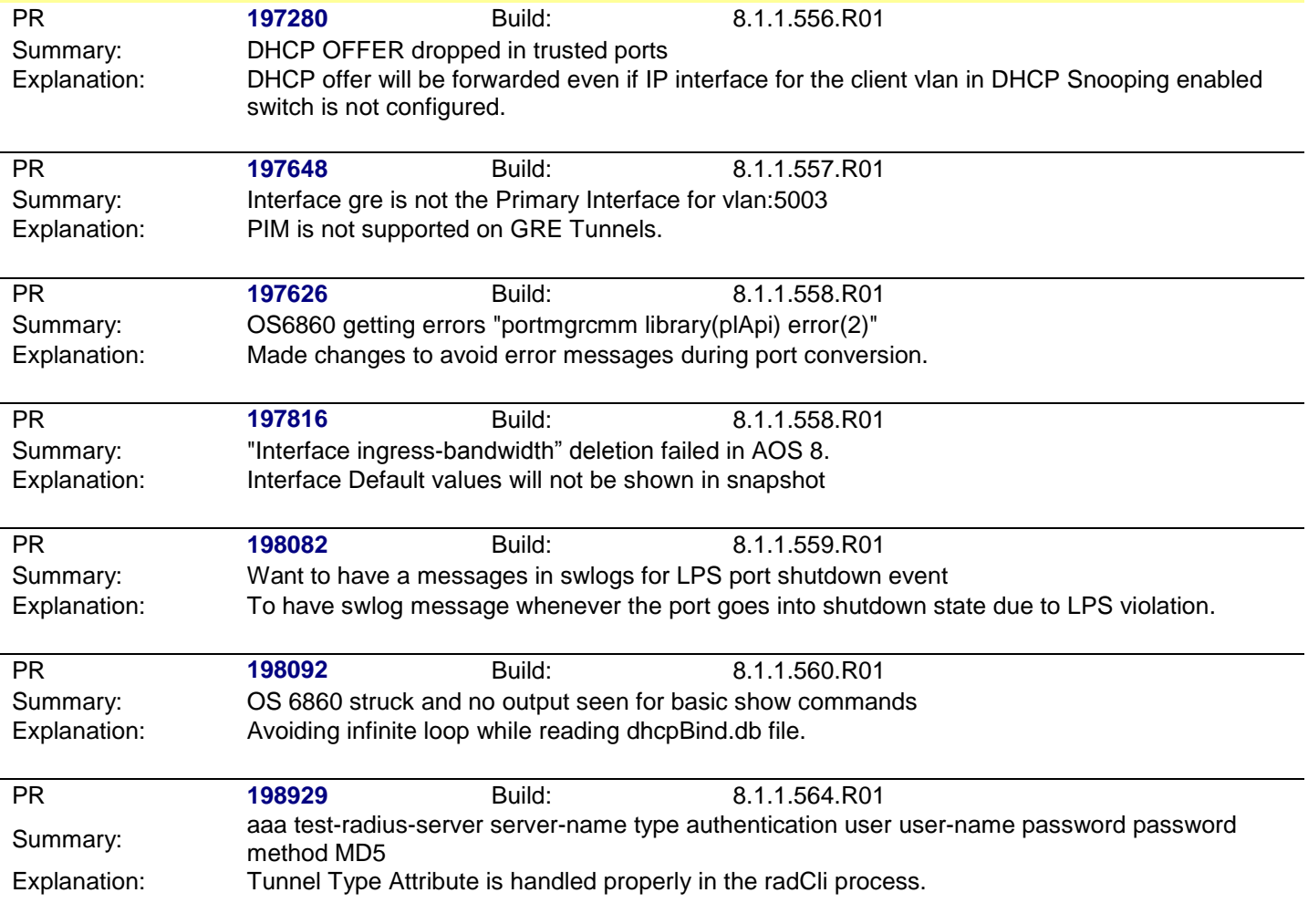

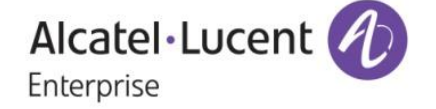

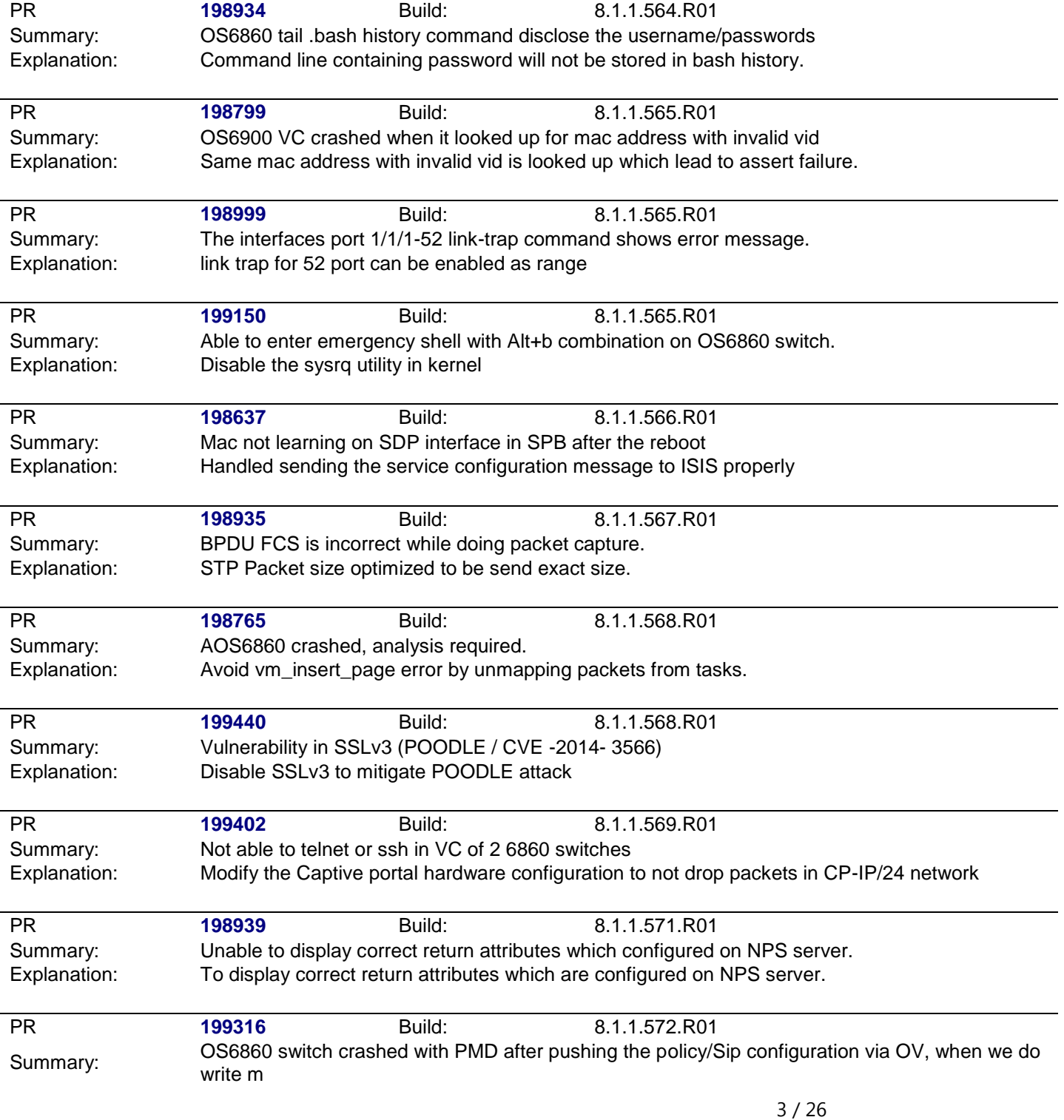

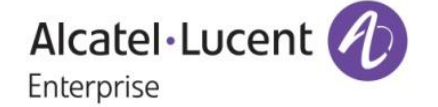

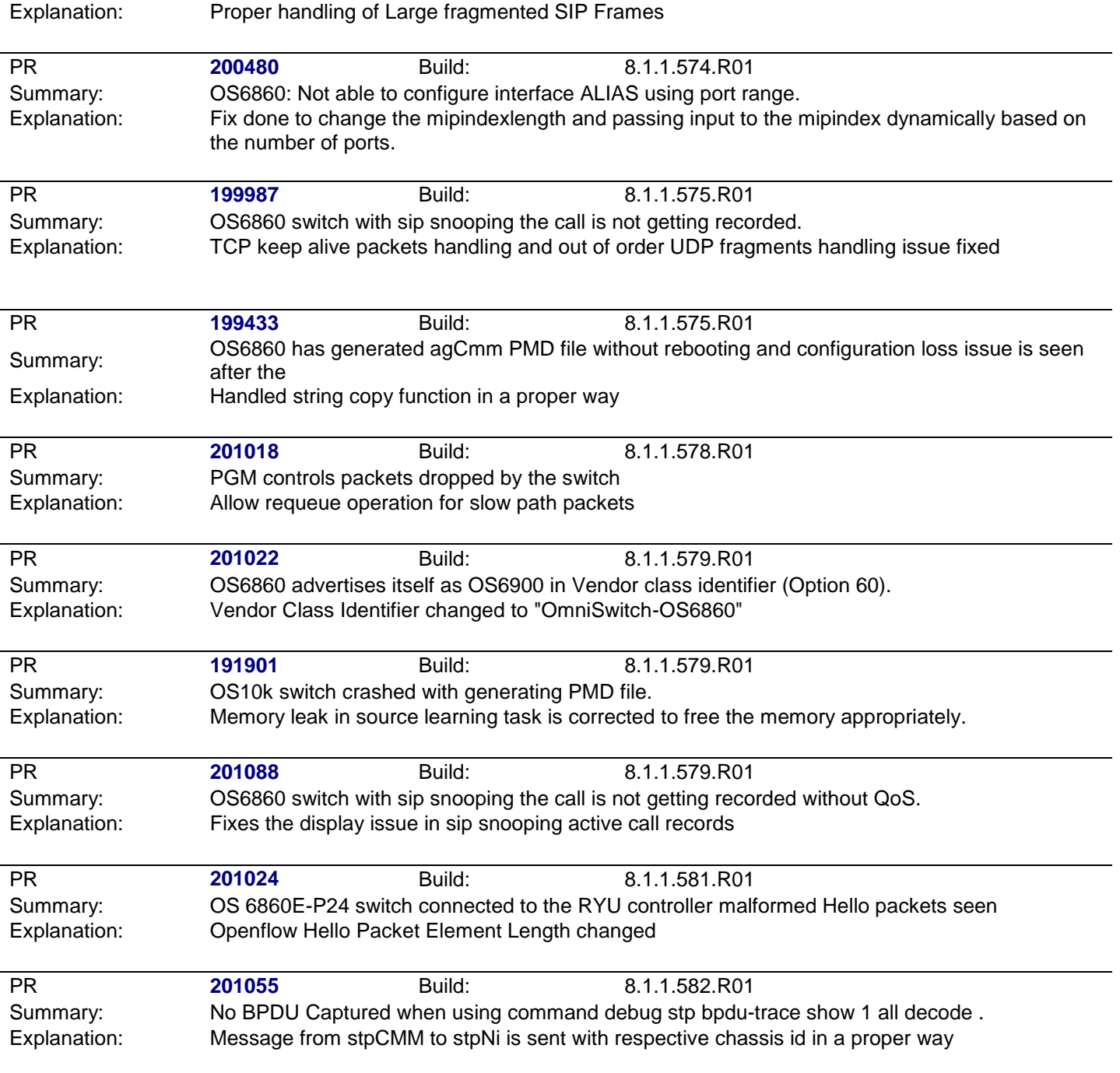

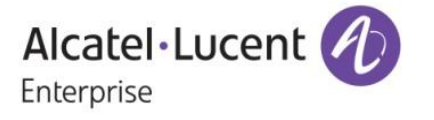

<span id="page-4-0"></span>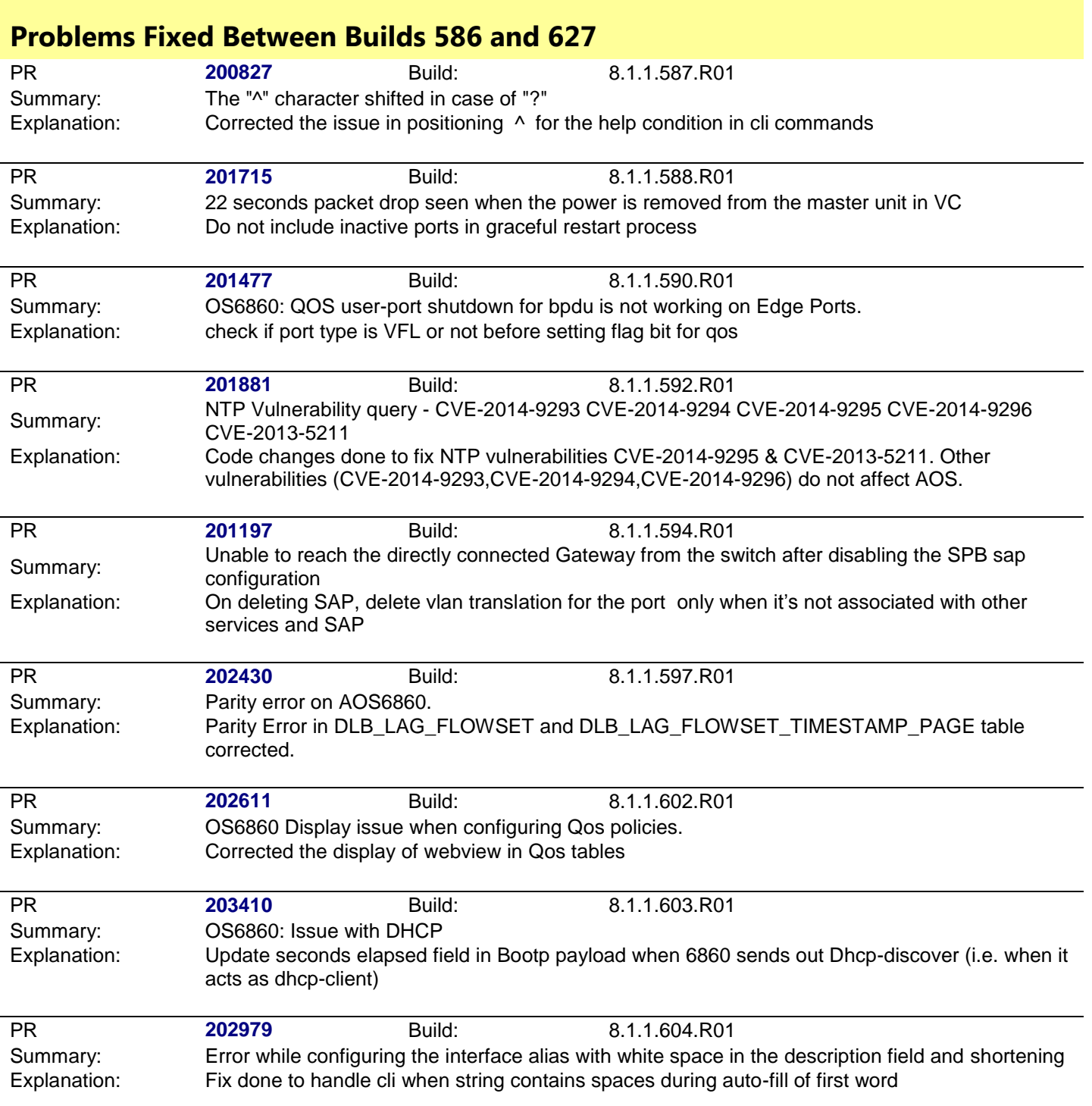

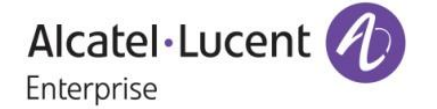

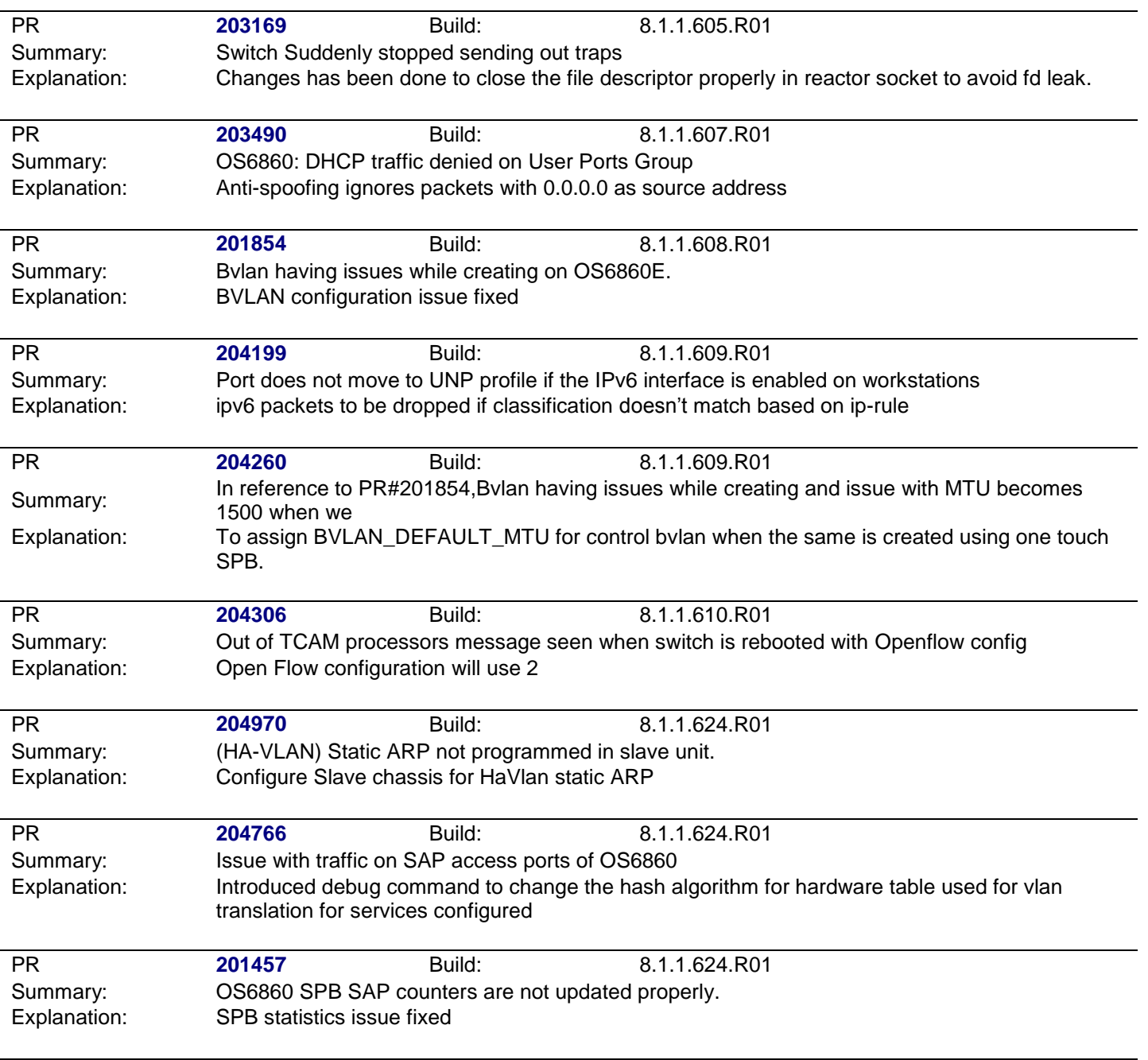

### <span id="page-5-0"></span>**Problems Fixed Between Builds 628 and 663**

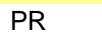

PR **205156** Build: 8.1.1.628.R01

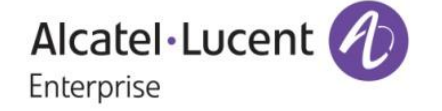

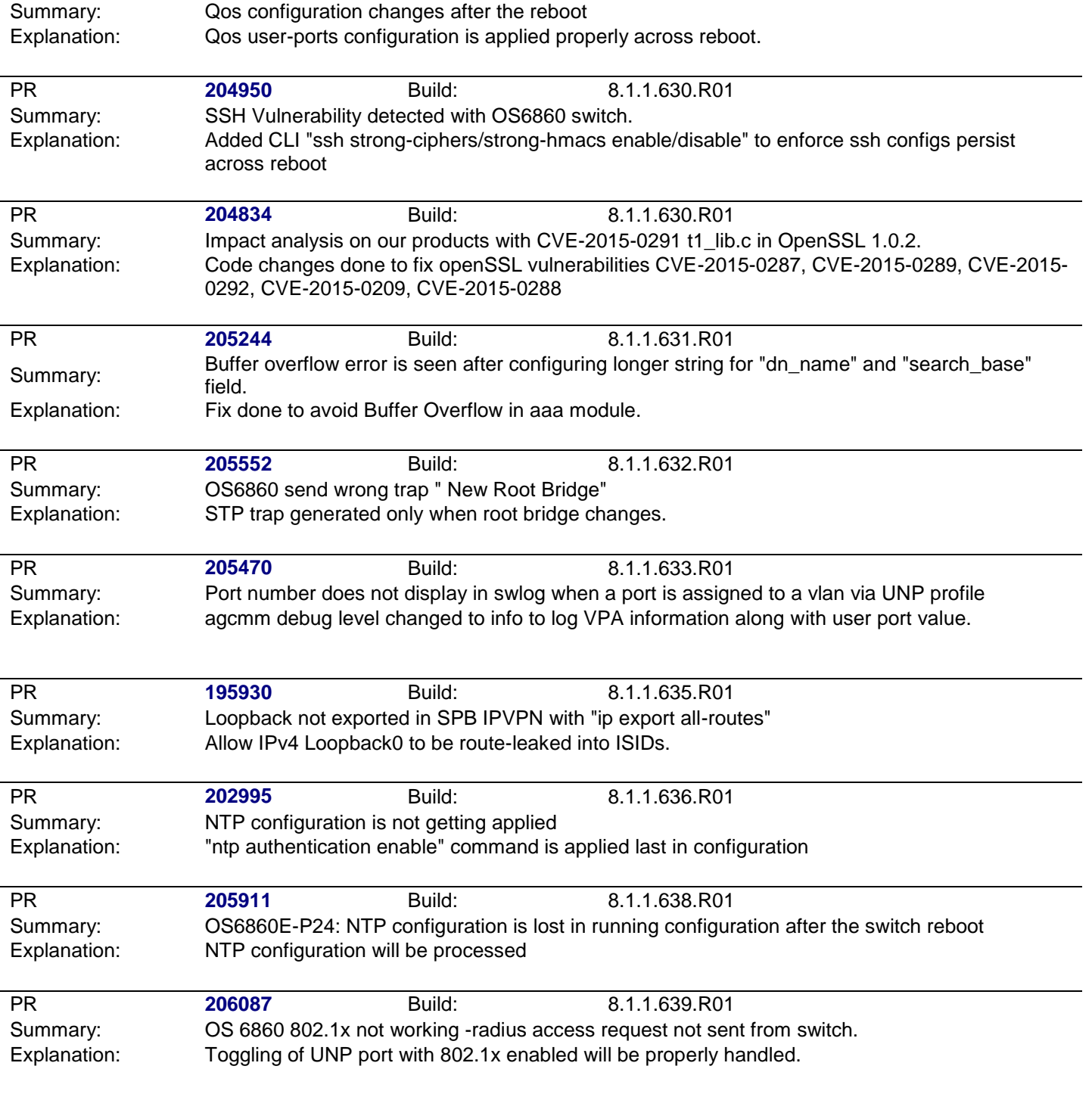

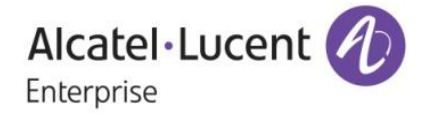

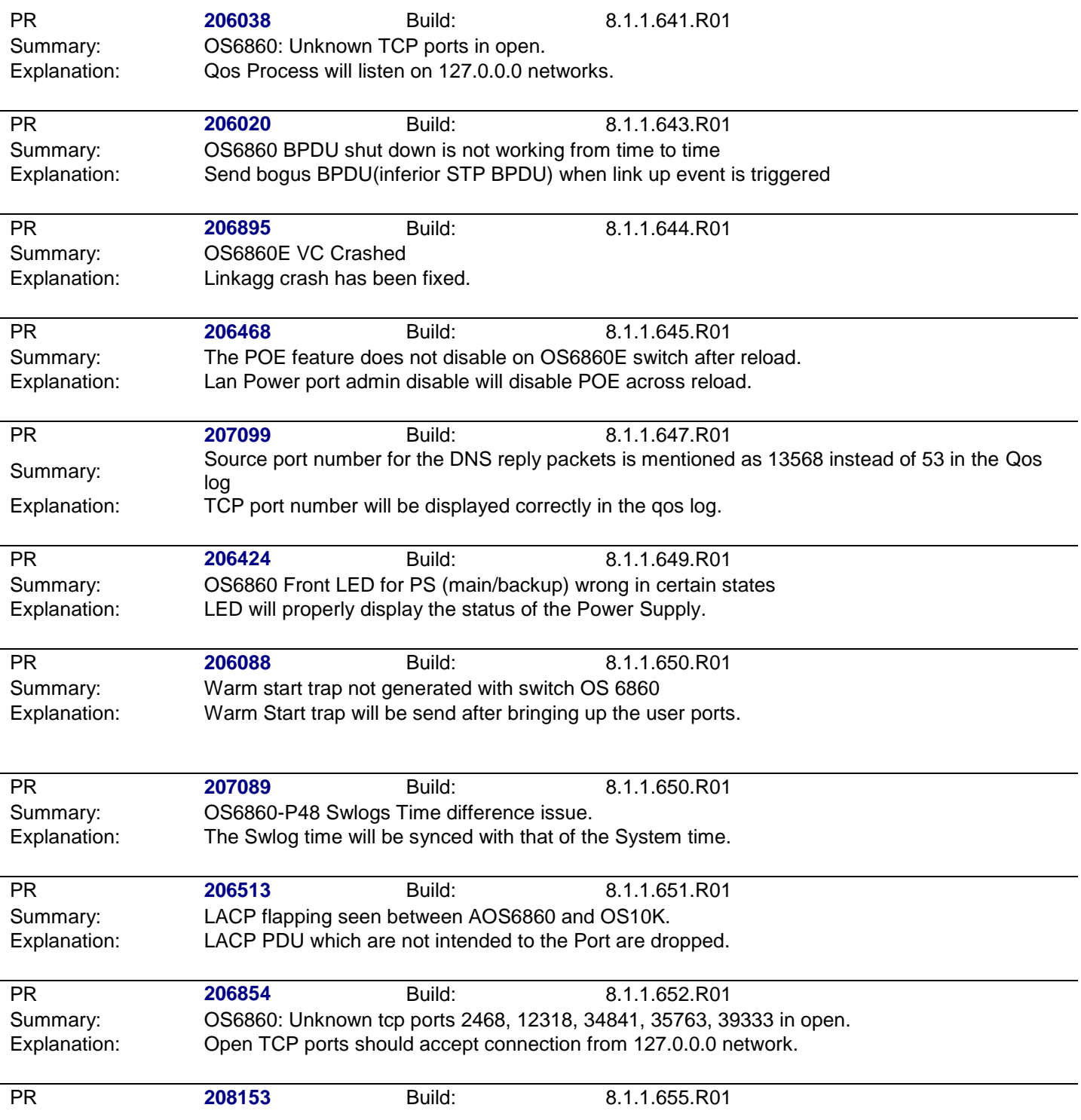

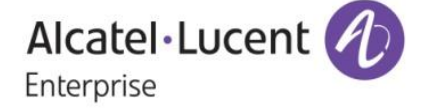

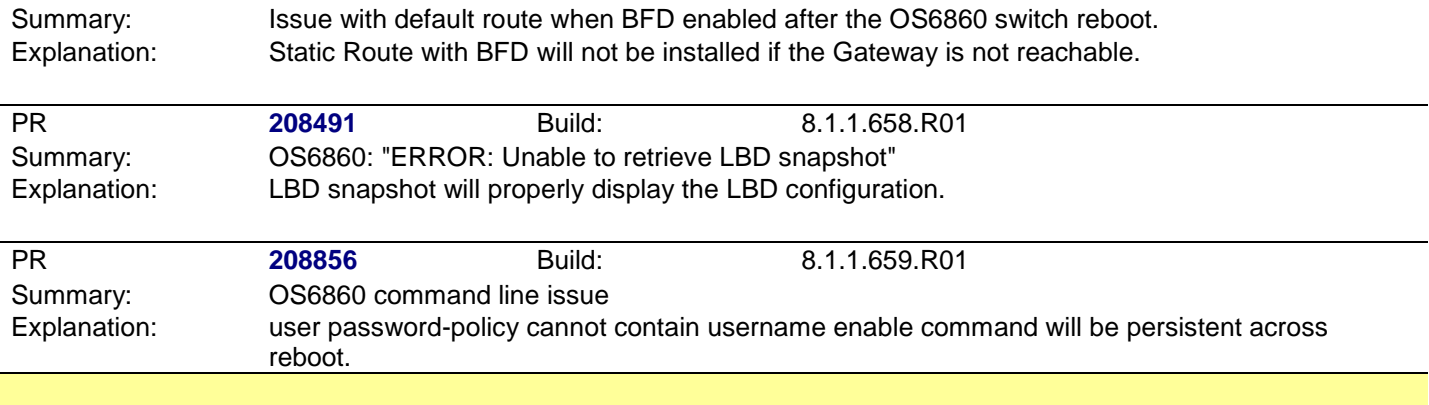

## <span id="page-8-0"></span>**Problems Fixed Between Builds 663 and 664**

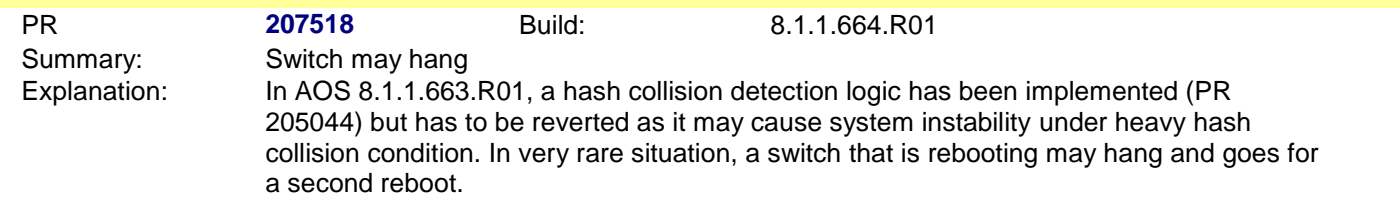

<span id="page-8-1"></span>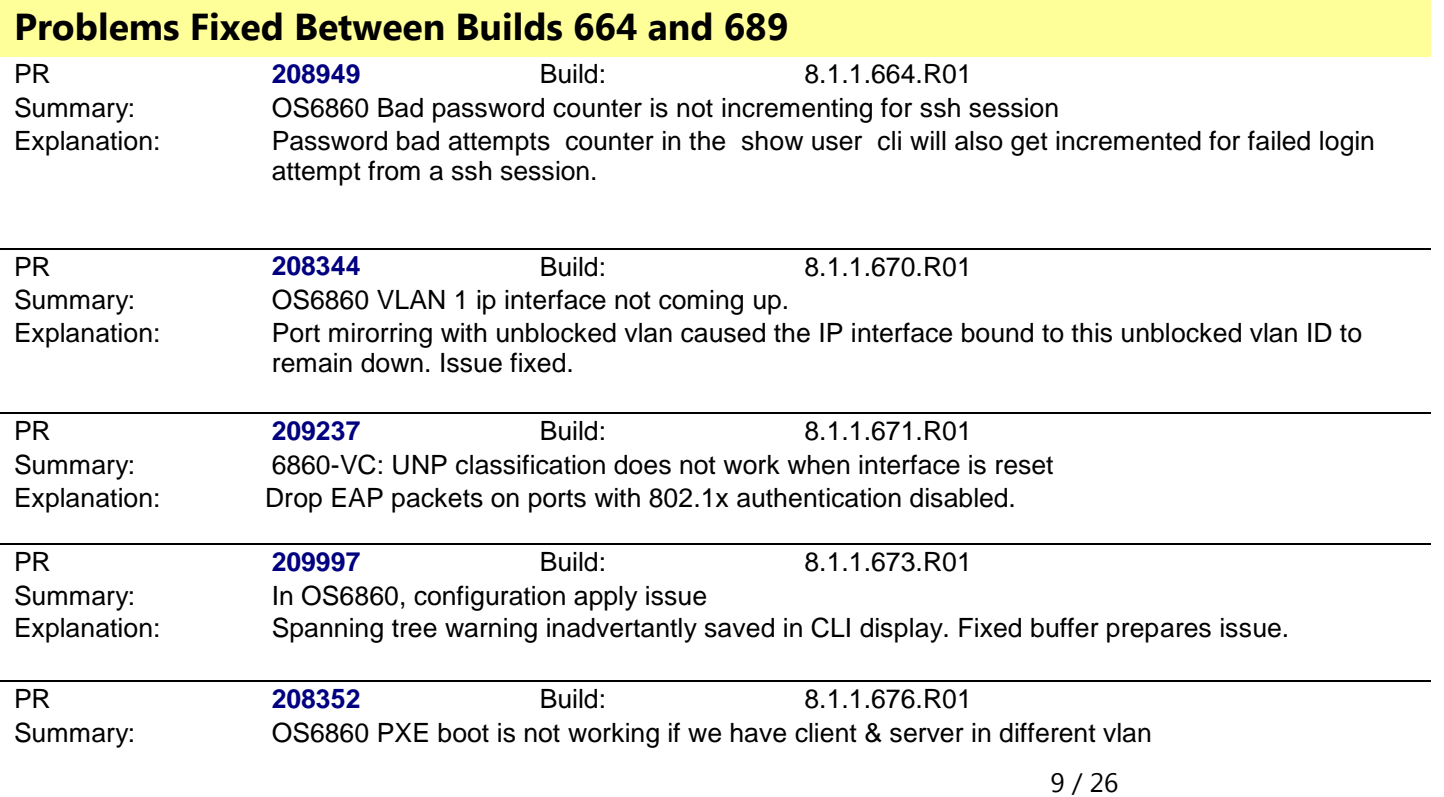

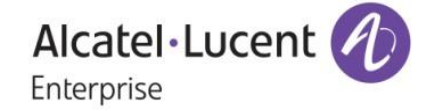

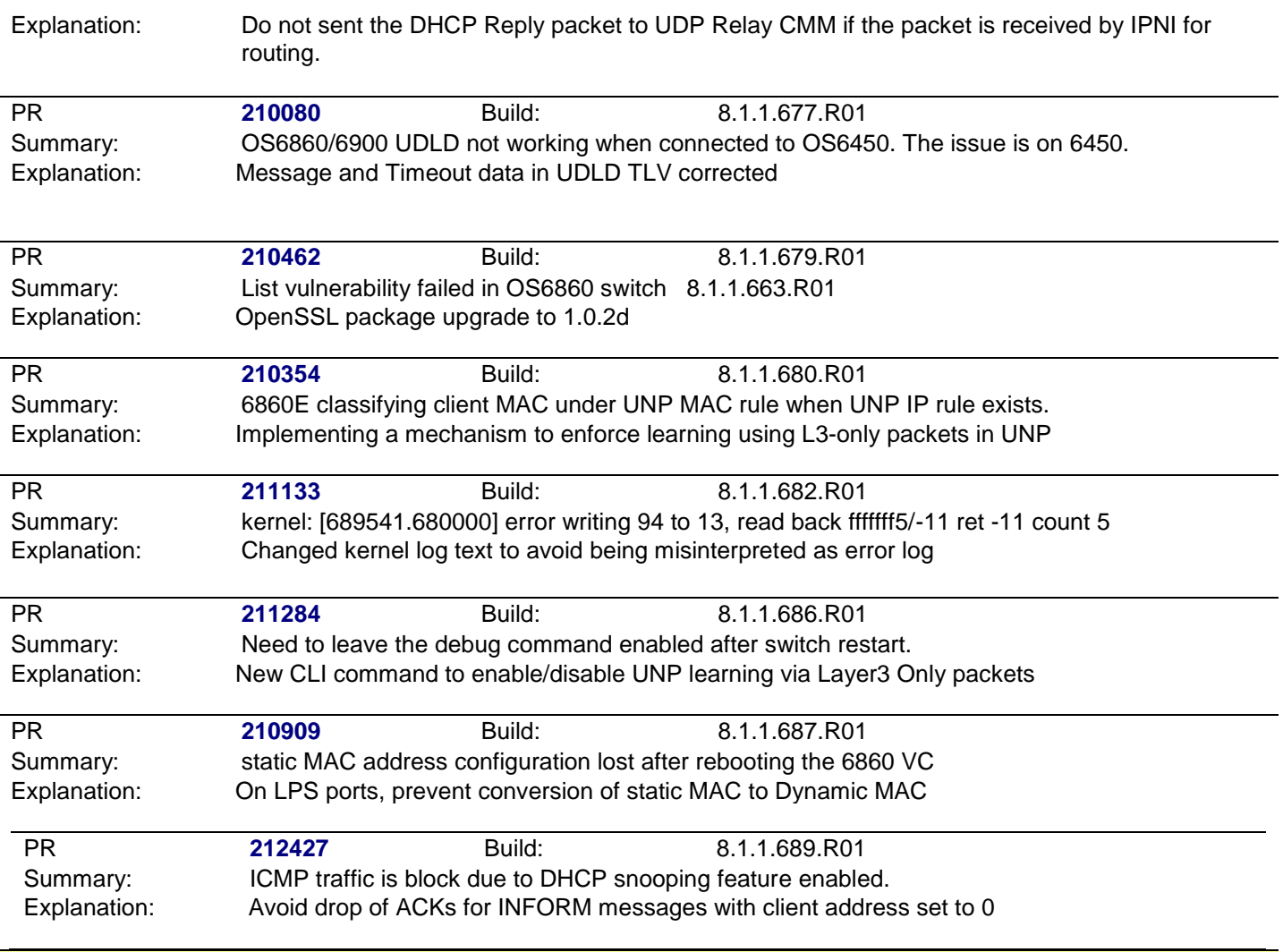

### <span id="page-9-0"></span>**Under Verification:**

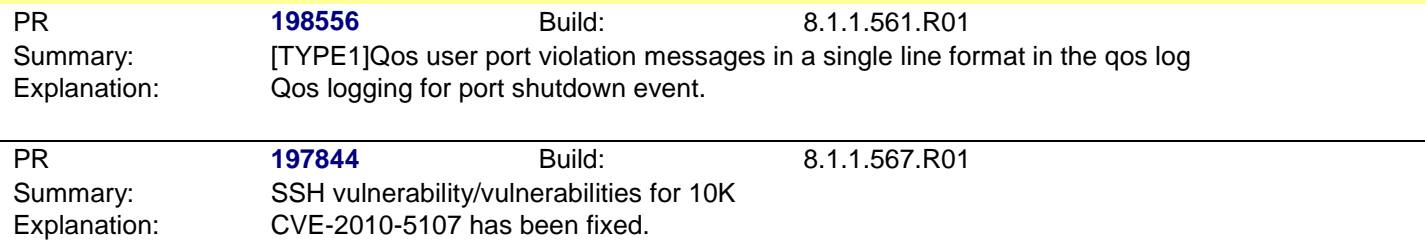

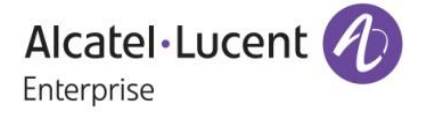

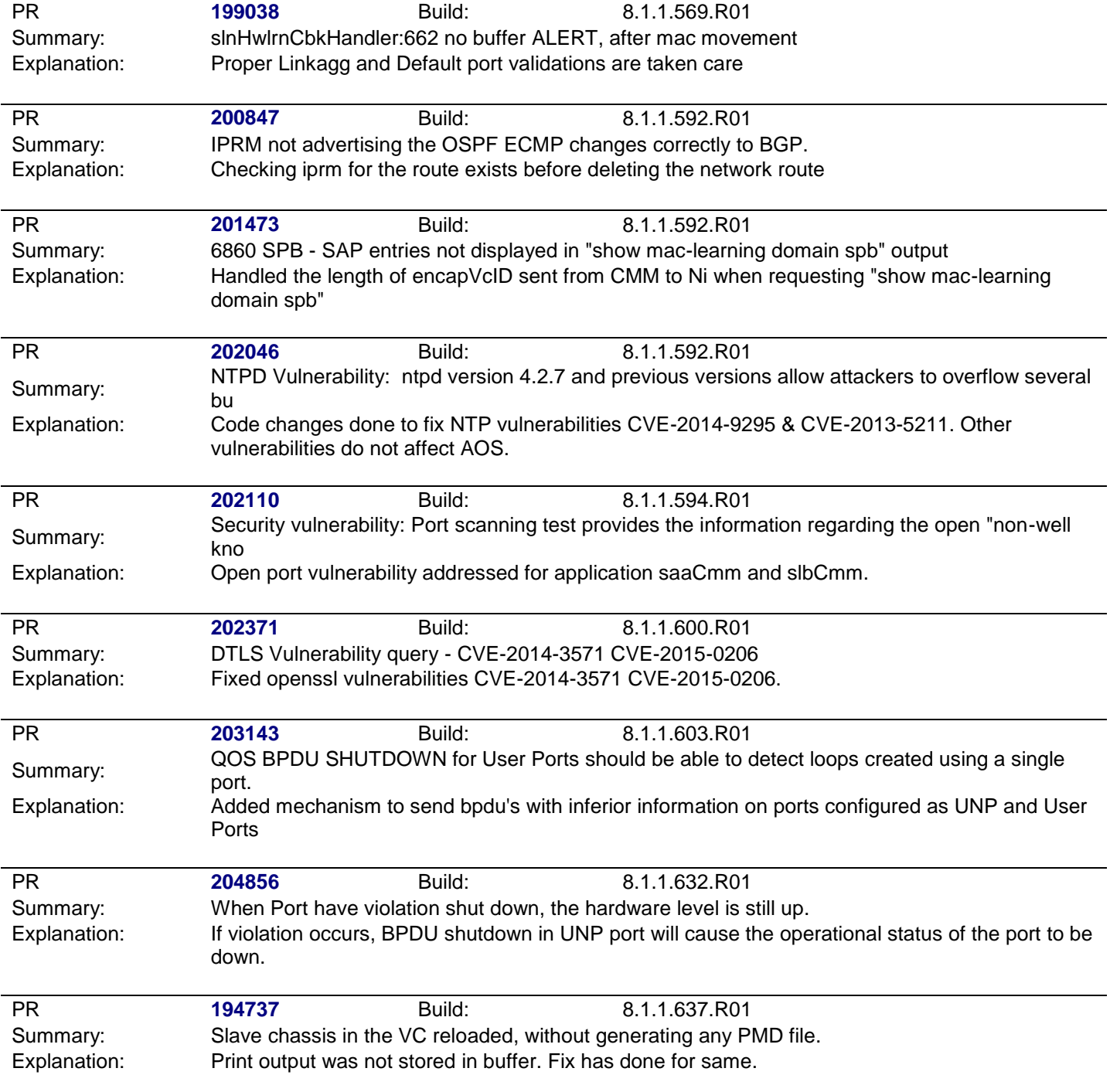

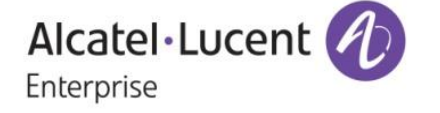

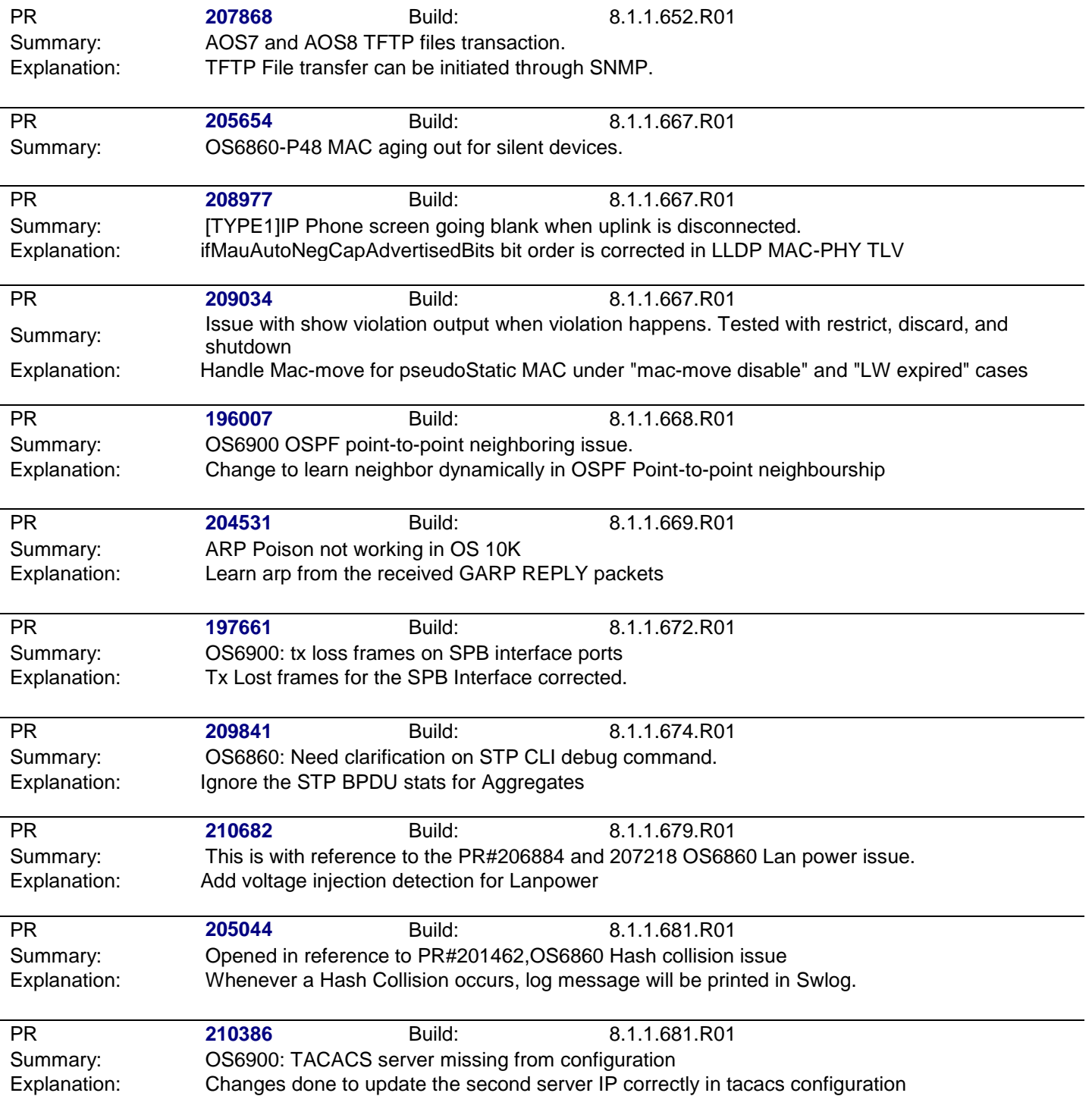

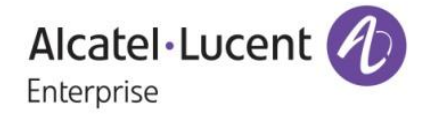

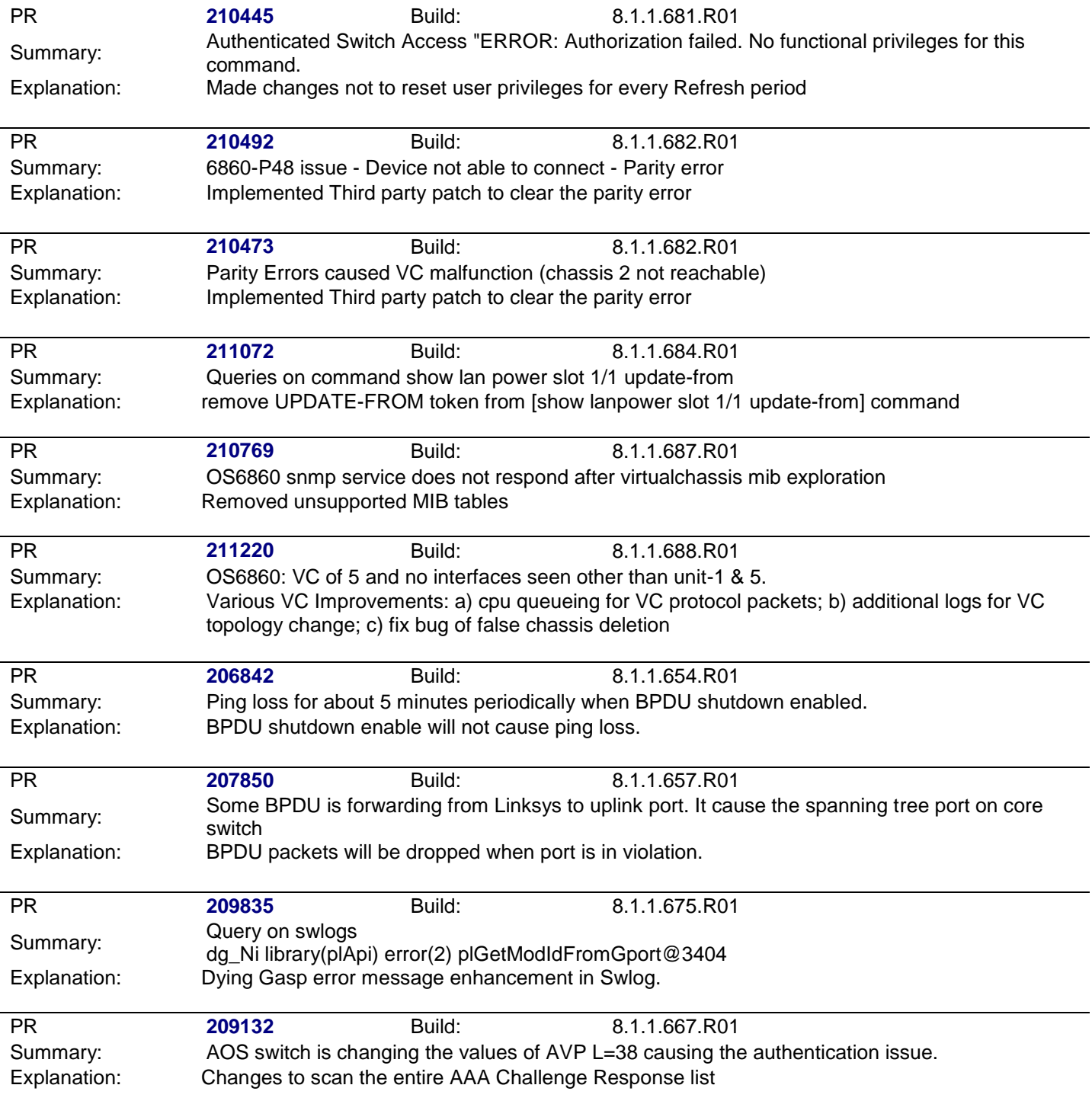

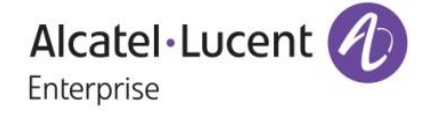

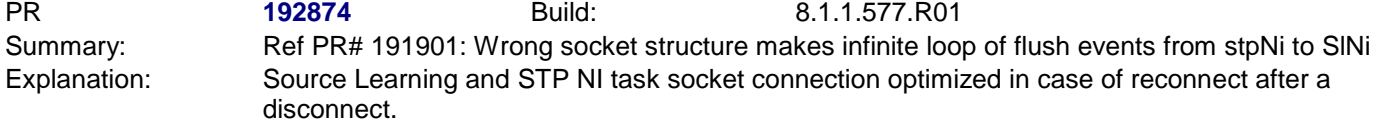

<span id="page-13-0"></span>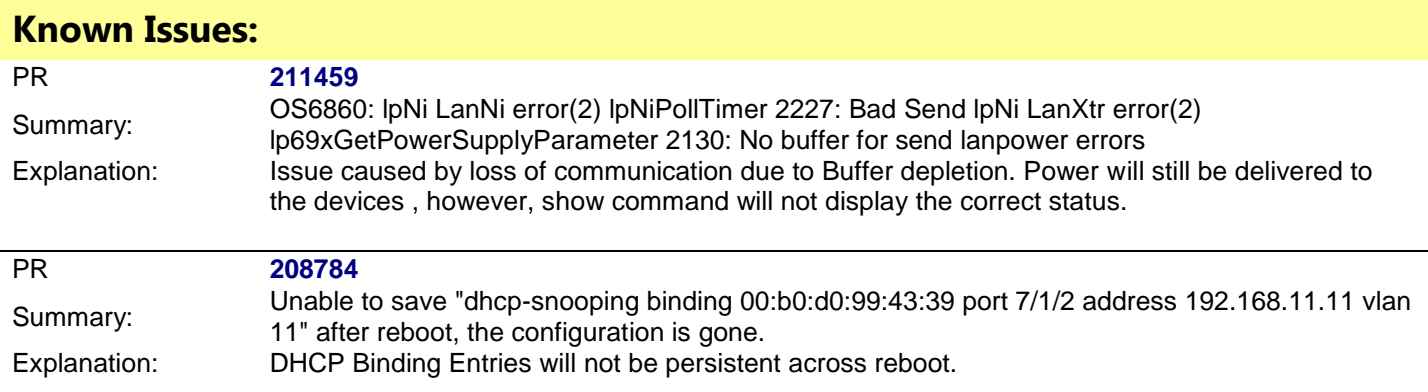

### <span id="page-13-1"></span>**New Software Features:**

#### **1. LPS Sticky Mode**

**Platform:** OS6860, OS6860E

#### **Hosted AOS SW Release:** 811.585.R01

LPS Sticky/Infinite learning window feature controls the maximum number of Macs that can be learned on a port (based on configuration). The LPS feature limits the number of MACs that can be learned, up to a predetermined number, plus supports an infinite/learning time window, and provides logging and notification if a rule violation occurs.

LPS Sticky Mode Options:

- Learn-as-static: To allow an automatic conversion of the MAC addresses to static during the learning window. Mac addresses learnt as pseudo static during learning window due to no-aging option should be directly converted to static even if convert to static option is not enabled or not given manually.
- Mac-move: To allow the MAC movement for the pseudo static MAC during the learning window. If a MAC, learnt as pseudo static MAC, is seen on other port in same vlan the MAC should be allowed move to the new port and get learnt as pseudo static MAC. In this case no record or information will be maintained about the original port from where the MAC has been moved.

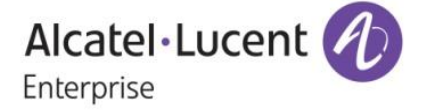

 Infinite learning window: To allow the configuration of all the options during the infinite learning window.

#### **Usage:**

 The two new options, mac-move and learn-as-static, shall be added into the existing command. ->*port-security learning-window <num-of-minutes> [ { no-aging <enable|disable>} |{convert-to-static <enable | disable>} | {boot-up <enable|disable>} | {mac-move <enable|disable>} | {learn-as-static <enable|disable>}]*

By default, no-aging, convert-to-static, learn-as-static and mac-move options are disabled and bootup option is enabled. (i.e.) when specified "port-security learning-window 1", this is same as "portsecurity learning-window 1 no-aging disable convert-to-static disable learn-as-static disable macmove disable boot-up enable".

User can use all, any or none of flags with "port-security learning-window <num>" command.

The option mac-move can be enabled only if the "no-aging" option is enabled. Similarly if mac-move is enabled, we can't disable "no-aging" option.

Unlike 6.x behavior, the option learn-as-static is not dependent on the no-aging option. The command implementation is applicable for both sticky mode/infinite learning-windows with options.

Convert-to-static option is not allowed to be configured with infinite learning-window .When user tries to configure, the error will be thrown. Static MAC's are supported on 802.1X ports

- To display the configuration of port-security and table-entries ->*show port-security*
- To display the configuration of port-security for all ports ->*show port-security brief*
- To display the configuration of port-security learning-window ->*show port-security learning-window*
- To display the whole configuration of port-security ->*show configuration snapshot da-unp*

#### **Examples:**

->port-security learning-window 0 ->port-security learning-window 0 no-aging enable ->port-security learning-window 0 learn-as-static enable ->port-security learning-window 0 no-aging enable learn-as-static enable ->port-security learning-window 0 no-aging enable learn-as-static enable mac-move enable ->port-security learning-window 1 no-aging enable learn-as-static enable mac-move enable ->port-security learning-window 1 no-aging disable

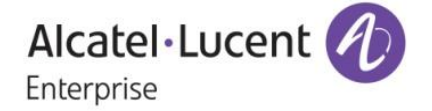

->port-security learning-window 1 learn-as-static disable ->port-security learning-window 1 mac-move disable ->port-security learning-window 1 mac-move disable learn-as-static disable ->port-security learning-window 1 no-aging disable learn-as-static disable mac-move disable

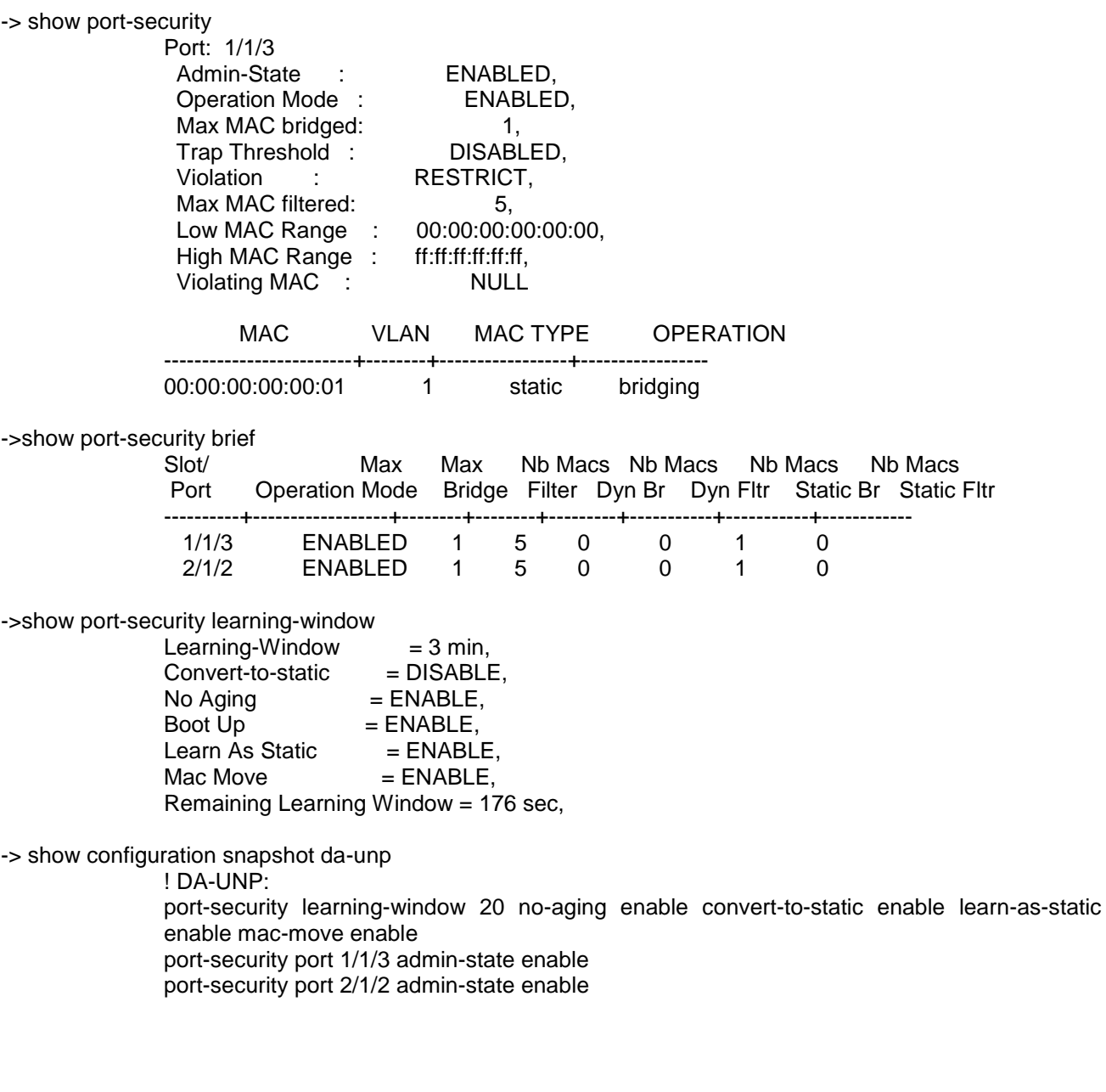

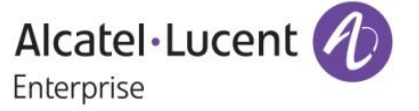

#### **2. Dual Home Link Active-Active**

#### **Platforms:** OS6860/OS6860E

#### **Hosted AOS SW Release:** 8.1.1.627.R01

The Dual Homed Link uses two links with a number of VLANs split between them from the common pool of vlans, in such a way that any vlan is not associated with both of the redundant links at the same time to avoid formation of loops and also VLANs are still connected to the core when one link fails. STP is disabled on both the DHL links implicitly.

There is only one DHL session per switch and the DHL session contains two links namely linkA and linkB. The administrator has to configure the vlans on the links which will become DHL links, in such a way that at least one vlan has both the DHL links as members and these vlans are treated as common pool of vlans. From the common pool of vlans, the administrator can decide on the vlans that will operate on each DHL link as per the need and unless administrator specifies the vlans that operate on linkB, all the vlans will operate on linkA only. Also the common vlans will be treated as protected Vlans and the un common vlans where only one DHL link is a member of a vlan but not both will be treated as un protected vlan. When the DHL session is active, traffic is forwarded on the DHL links on protected Vlans but not on un protected vlan.

When a physical link that is part of the DHL fails or is brought down, software will modify the VLAN memberships and forwarding values according of the remaining port so that the VLANs of the link whose primary port was just lost will remain connected to the core. When a failed link is brought up, a recovery delay timer may be used to delay the switchover of the resumption of traffic for the DHL who's primary port it was that recovered. The two core devices being uplinked to should be static members of all VLANs in both groups on both ports.

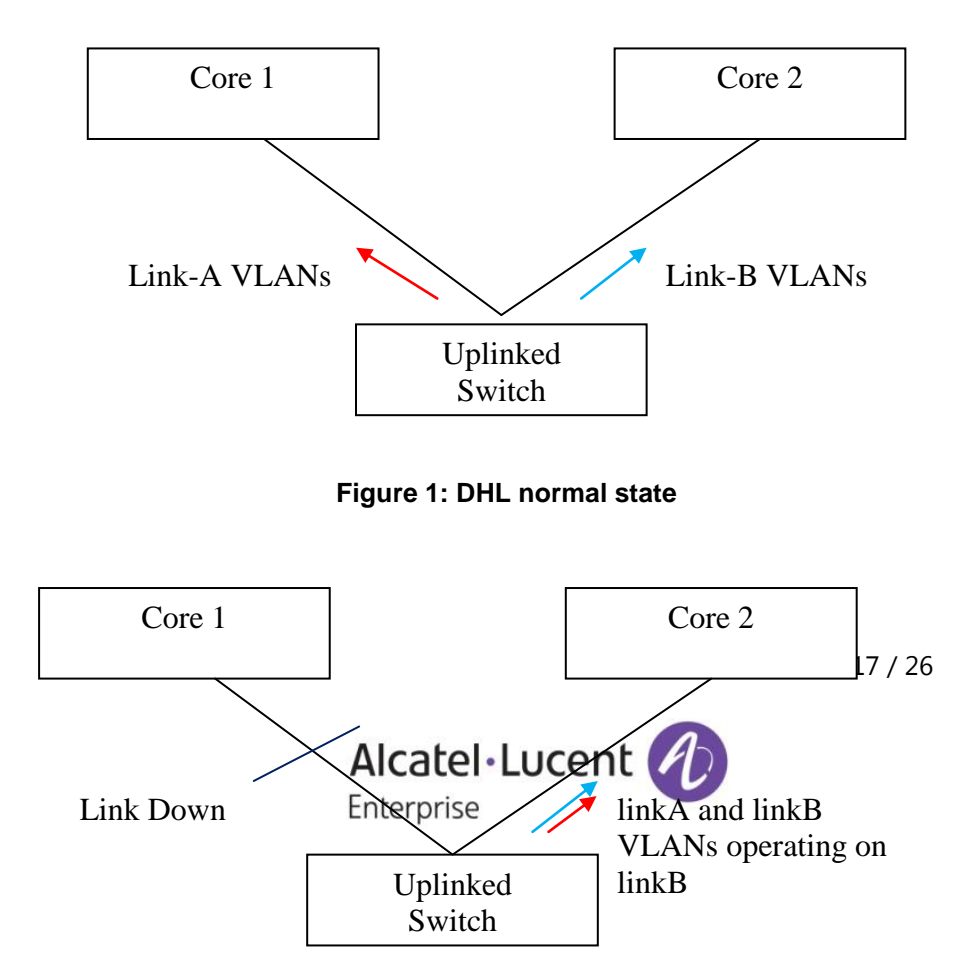

#### **Usage:**

#### **Figure 2: DHL failover state**

- 1) This command is used to configure DHL session *dhl <dhl\_num> [name <string>]* Example: - dhl 123 new
- 2) This command is used to enable/disable DHL *dhl <dhl\_num> admin-state {<enable>|<disable>}* Example: - dhl 123 admin-state enable
- 3) This command is used to link port to DHL *dhl <dhl\_num> linkA { port <slot/port> | linkagg <aggid>} linkB { port <slot/port >| linkagg <aggid>}*

Example :- dhl 123 linkA linkagg 50 linkB linkagg 60

- 4) This command is used to map VLAN on linkb and have both links active on configured VLANs. *dhl <dhl\_num> vlan-map linkB {<vlan> | <vlan-vlan>}* Example: - dhl 123 vlan-map linkB 10
- 5) This command is used to configure mac flushing technique

*dhl <dhl\_num> mac-flushing {<none> | <raw> | <mvrp>}*

Example: - dhl 123 mac-flushing raw

6) This command is used to configure preemption time

*dhl <dhl\_num> pre-emption-time <dhl\_num>*

Example: - dhl 123 pre-emption-time 70

#### **Sample Configuration**

- -> dhl 123
- -> dhl 123 name new
- -> dhl 123 linka port 1/1/49 linkb port 1/1/51
- -> dhl 123 vlan-map linkb 21-26 -> dhl 123 admin-state enable
	-

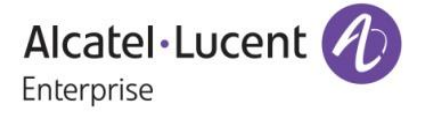

-> show dhl Legends: PE - Pre-Emption Session Session Admin Oper PE MAC Active MAC ID Name State State Time Flushing Flushing (sec) Technique Technique ----------+---------------------------------+-------+------+-------+----------+------------- new up up 30 none none Total number of sessions configured  $= 1$ -> show dhl 123 DHL session name : new Admin state : up Operational state : up Pre-emption time(sec) : 30 Mac Flushing : none Active MAC flushing : none LinkB Vlan Map : 21-26 Protected Vlans : 1, 11-26 LinkA: Port : 1/1/49 Operational State : up Unprotected Vlans : none Active Vlans : 1, 11-20 LinkB:<br>Port  $: 1/1/51$ Operational State : up Unprotected Vlans : none

#### **Limitations:**

- Maximum of one DHL session can be created per switch.
- DHL and the following features will operate independently of each other and DHL will not try to move the configuration from one DHL port to the other DHL port.
	- Static MAC address

Active Vlans : 21-26

- Static multicast MAC address, Static multicast groups, multicast max group per port<br>• Policy rules using source port condition
- Policy rules using source port condition
- Port mirroring
- Source learning
- Havlan
- A port configured as DHL link cannot be configured for linkagg
- DHL ports cannot not be configured as UNI or VPLS access ports but DHL ports can be connected to VPLS access ports.

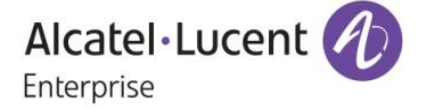

- DHCP snooping must be independent of DHL. User is advised not to enable DHCP snooping for DHL port as it is not needed on uplink port. .
- The Edge features AAA, learned port security, link OAM and group mobility should not be configured on DHL ports.
- DHL convergence is sub 50ms only for Fiber ports (OS6860E U/OS6860 U), same NI and a maximum of 16 VLANs and may differ for other scenarios.
- DHL ports should not be part of ERP ring.
- Two different default vlans for the DHL links cannot be configured.
- Configuration of vlan as default on one link and the same vlan as tagged on other link should not be done. For example consider the below configuration scenario

linkA linkB vlan 200 default vlan tagged vlan vlan 100 tagged vlan default vlan

In the above scenario if an untagged packet has to go out on linkB, the vlan classified will be 100 and assume the core has default vlan 200 and it can reach linkA on default vlan 200 and hence it can form a loop.

 When the DHL links are changed on the fly, the user is advised to follow the below procedure to automatically kick in the mac-flushing technique to avoid state-mac issue.

. 1) admin disable/link down the link first that is going to be replaced

2) add the new link to DHL session in admin disabled/link down state

3) enable the link that is added to DHL session

In the above process at step 1 and step 3 the VLANs are moved across the links and mac-flushing mechanism will kick in.

#### **3. Interface Violation Recovery**

#### **Platforms:** OS6860/OS6860E

#### **Hosted AOS SW Release:** 811.627.R01

In the earlier solution, once a port is shut down by an application, unless the application clears the violation, the port remains down and will require a user to manually clear the violation for the port to have a chance to come up again. Interface Violation Recovery mechanism to be implemented to try to automatically clear the violation.

Interface violation recovery enhancement will provide the following functionalities:

- Ability to configure the recovery timer on per port or global basis.

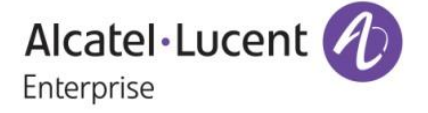

- Ability to configure the maximum number of recovery retry on per port and global basis. If Maximum recoveries are reached, the port will be permanently shut down. A port can also be configured to enable infinite recovery retry.

- If enabled, violation SNMP Trap is sent every time an interface is shut down by a feature. When Recovery SNMP Trap is enabled, SNMP Trap must be generated for every method used to recover the port with an indication of how the port was recovered.

#### **Usage :**

1) This command is used to configure globally the maximum number of recovery retry before the port is permanently shut down.

*violation recovery-maximum {infinite | <(0-50)>}* 

Example: violation recovery-maximum 12

2) This command is used to configure the per port maximum number of recovery retry used in auto recovery before the port is permanently shut down.

*violation {<chassis/slot/port | [-port2]> | <slot>} recovery-maximum {infinite |default |<0-50>}*

Example: violation 1/1/1 recovery-maximum 12

3) This command is used to configure globally the maximum retry time

*violation recovery-time <30-600>*

Example*:* violation recovery-time 40

4) This command is used to configure per port recovery time where recovery is re-activated automatically, if it has been shut down by any feature/application.

*violation {<chassis/slot/port | [-port2]> | <slot>} recovery-time {default | <30-600>}*

5) This command is used to show the global recovery maximum, trap enable/disable and recovery time

*show violation-recovery-configuration {<chassis/slot/port | [-port2]> | <slot>}* 

6) This command is used to show the runtime violation status, violation source, recovery time and maximum recovery attempts for the specified port(s).

*show violation {<chassis/slot/port | [-port2]> | <slot>}*

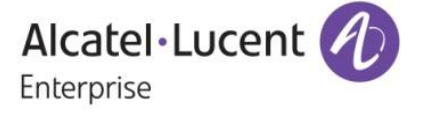

#### **Limitations:**

- Violation Recovery Mechanism shall not be supported on link aggregates but on the member ports of aggregate instead.
- During VC-takeover violated ports in old primary would be listed even when NI is down
- Port Violation cannot be applied
	- When, a port is already in permanent shutdown state.
	- When a port is already shut down by a feature (shutdown reason).
	- When a port is not operationally UP

#### **4. MIB Addition for bits per second**

#### **Platforms:** OS6860, OS6860E

#### **Hosted AOS SW Release:** 811.627.R01

In CLI, InBits/s and OutBits/s on a particular port can be viewed by issuing the command "show interfaces counters". But there is no such OID to view the same in snmp. So added new MIBs to check the number of bits transmitted or received per second in a particular port.

The MIB details are as below: inBitsPerSec - "The average number of Bits Received per second" outBitsPerSec - "The average number of Bits Transmitted per second"

MIB objects inBitsPerSec and outBitsPerSec for the interfaceBitsTable which is an expansion of ifEntry.

#### **Added SNMP Object Identifiers:**

interfaceBitsTable: 1.3.6.1.4.1.6486.801.1.2.1.5.1.1.7.1 inBitsPerSec: 1.3.6.1.4.1.6486.801.1.2.1.5.1.1.7.1.1.1 outBitsPerSec: 1.3.6.1.4.1.6486.801.1.2.1.5.1.1.7.1.1.2

#### **Limitations:**

None

#### **5.SNMPv3 auth password and privacy password differently**

**Platforms:** OS6860, OS6860E

**Hosted AOS SW Release:** 811.688.R01

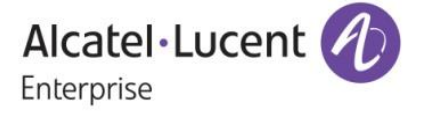

#### **Introduction:**

The existing AOS implementation supports SNMPv3 users with both hashing and encryption such as SHA+DES/MD5+DES/SHA+AES. However, in the existing implementation only one password is supported which is used for both authentication and encryption. This enhancement is to provide support for separate Auth Key and Priv Key. To support two different passwords, a new option *priv-password* has been added to the existing user creation CLI.

#### **CLI Usage:**

user username [password password] [expiration {day | date}] [read-only | read-write [families... | domains...| all | none]] [no snmp | no auth | sha | md5 | sha+des | md5+des | sha+aes]**[priv-password password]** [consoleonly {enable | disable}]

#### **Usage Guidelines**

- The priv-password token is be accepted only when SNMP level with encryption is configured for the user. If SNMP level with encryption is not selected and priv-password is configured, then CLI command is rejected with error.
- If priv-password is not configured for the user with encryption SNMP level, then user "password" parameter is used for priv-password (both for authentication/encryption).
- Minimum length of the priv-password is 8 and maximum length for priv-password is 30 characters.
- Password policy is not applicable for the new optional parameter "priv-password".
- Existing password is still used for authenticating switch access through other methods such as telnet, ftp, ssh etc.
- When the SNMP level for an existing user with priv-password configured is changed from one encryption level to another encryption level , then the previously configured priv-password will not be used with the new SNMP level. Priv-password needs to be configured again when SNMP level is changed for an existing user.

#### **Examples:**

```
-> user snmpv3user password pass1pass1 priv-password priv1priv1 read-write all 
sha+aes
```

```
-> show user snmpv3user 
User name = snmpv3user, 
Password allow to be modified date = None, 
Account lockout = None, 
Password bad attempts = 0,Read Only for domains = None, 
Read/Write for domains = All , 
Snmp allowed = YES, 
Snmp authentication = SHA, 
Snmp encryption = AES 
Console-Only = Disabled
```
**MIB Objects**  aaaUserTable aaauSnmpPrivPassword

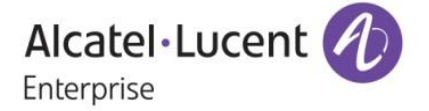

#### **LDAP**

To support separate Auth Key and Priv Key through LDAP, two new attributes **bop-md5privkey** & **bopshaprivkey** have been added to existing LDAP schema. If the LDAP server returns these two new attributes for users with SNMP level SHA+DES/MD5+DES or SHA+AES the switch will them for the encryption key. If the LDAP server returns a user with SNMP level SHA+DES/MD5+DES or SHA+AES without these attributes the switch will continue to use the existing auth key(bop\_**md5key** & **bop\_shakey**) for both authentication and encryption..

#### **6. UNP Classification Rules Enhancement**

#### **Platform:** OS6860, OS6860E

#### **Hosted AOS SW Release:** 811.686.R01

On an UNP Port, any first packet received from an unknown user is used for learning. If there are any IPbased UNP Classification rules configured on the switch, but the first packet received from the user doesn't carry IP-Address Information, UNP won't use IP-Based rule for learning the MAC. Instead the MAC would be attempted for learning using any other means as per the UNP configurations on the port. Post learning an user MAC on the UNP port, even if an IP-based packet from the user is received on the port, the user won't be attempted for re-learning using the IP-based classification rules configured on the switch.

In order to facilitate an user to be learnt on UNP Port through its IP packets only using any of the IP-based UNP classification rules configured on the switch, a new global mode "force-l3-learning" for UNP is introduced. Once this mode is enabled, only IP packets from the users are used for learning an user provided atleast one of the following IP-based UNP classification rules exist on the switch:

- 1. IP Rule,
- 2. IP + Port Rule,
- 3. IP + Group-ID Rule,
- 4. IP + Port + Group-ID Rule,
- 5. IP + MAC + Port Rule,
- 6. IP + MAC + Group-ID Rule, and
- 7. Extended Rule using IP condition

Note that once "force-l3-learning" mode is enabled and any one IP-based classification rule exists, the following behavior would be enforced on receiving the traffic from an user-

- 1. If the first packet falls under any of the following category, it would be dropped in software and won't be used for learning:
	- a. L2 frames
	- b. Invalid ARP/GARP request/reply one with sender IP: 0.0.0.0 or 169.254.0.0/16
	- c. IP Packet with src-ip 0.0.0.0, except for DHCP packets with srcIP=0.0.0.0
- 2. If the first packet is any of the following packet, they would be used for learning

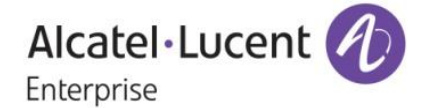

- a. An IP packet with non-zero src-IP
- b. A Valid ARP/GARP request/reply
- c. DHCP packets, even if the src-IP is 0.0.0.0

This new global mode "force-l3-learning" could be enabled on the switch in any of the following ways:

- 1. As debug only
- 2. As an UNP configuration which can be saved into config file and retained across reboots.

#### **Usage:**

1. **As Debug Only:** If this mode is used, the configuration can be saved into config file, and wont be available across reboots. This is meant for debugging.

**a) CLI:**

-> debug unp force-l3-learning {ENABLE | DISABLE}

Where,

- ENABLE: To activate the mode
- DISABLE: To use normal mode, where MAC learning would happen using any first packet received from a user on UNP Port
- By default, this mode will be set to "DISABLE"
- 2. **As an UNP Config:** This UNP configuration could be saved in config file and would be persistent across switch reboots.

#### **a) CLI:**

-> unp force-l3-learning {ENABLE | DISABLE}

Where,

- ENABLE: To activate the mode
- DISABLE: To use normal mode, where MAC learning would happen using any first packet received from a user on UNP Port
- By default, this mode will be set to "DISABLE"

#### **b) SHOW:**

To display the configured mode :

-> show unp global configuration

```
Mode : Edge
Auth Server Down UNP = -,
 Auth Server Down Timeout = 60,
 Redirect Port Bounce = Enabled,Redirect Pause Timer = -Redirect http proxy-port = 8080
 Redirect Server IP = -
 Allowed IP = -
```
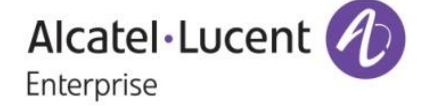

#### Force L3-Learning  $=$  Enabled

To display the mode in configuration snapshot

```
-> show configuration snapshot da-unp
! DA-UNP:
unp edge-profile abc
unp vlan-mapping edge-profile abc vlan 10
unp force-l3-learning enable 
unp port 1/1/11 port-type edge
unp port 1/1/11 default-edge-profile abc
unp classification ip-address 10.0.0.1 mask 255.0.0.0 edge-profile abc
```
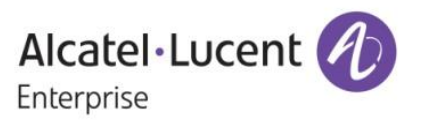